#### www.fdavid.com.br/concurso contato@fdavid.com.br

# **PowerPoint**

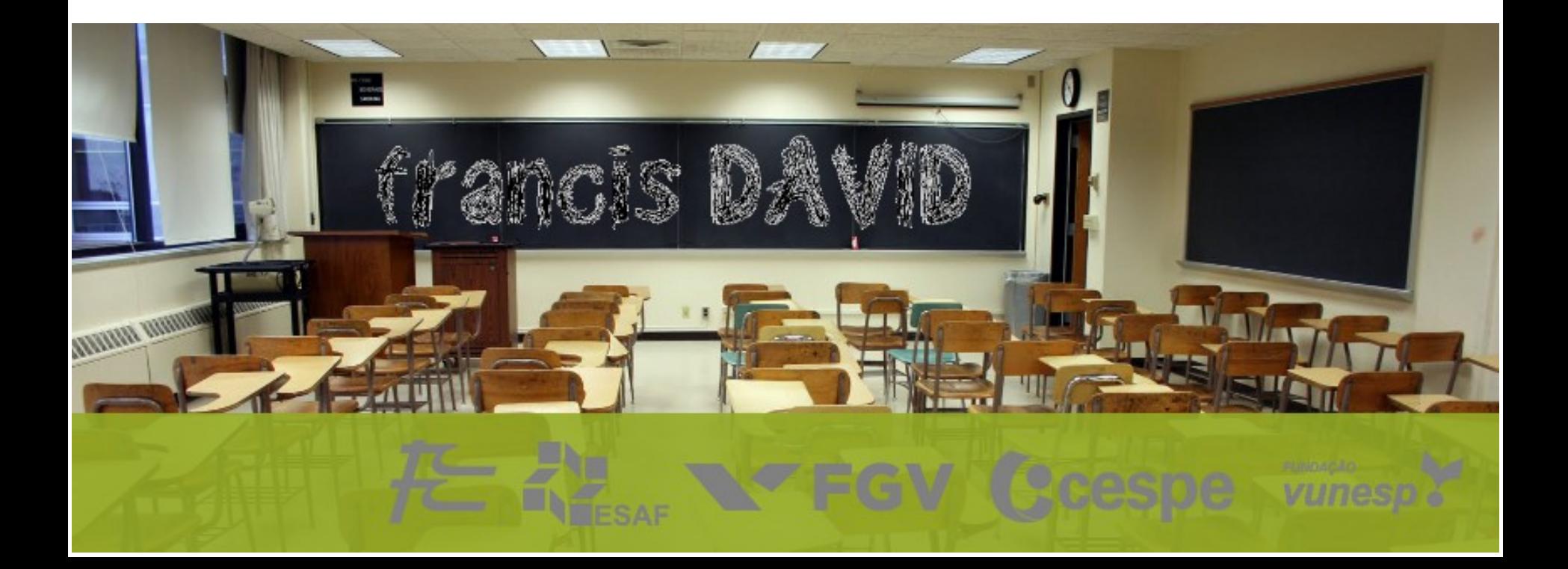

#### **Geral** Quem perguntou?

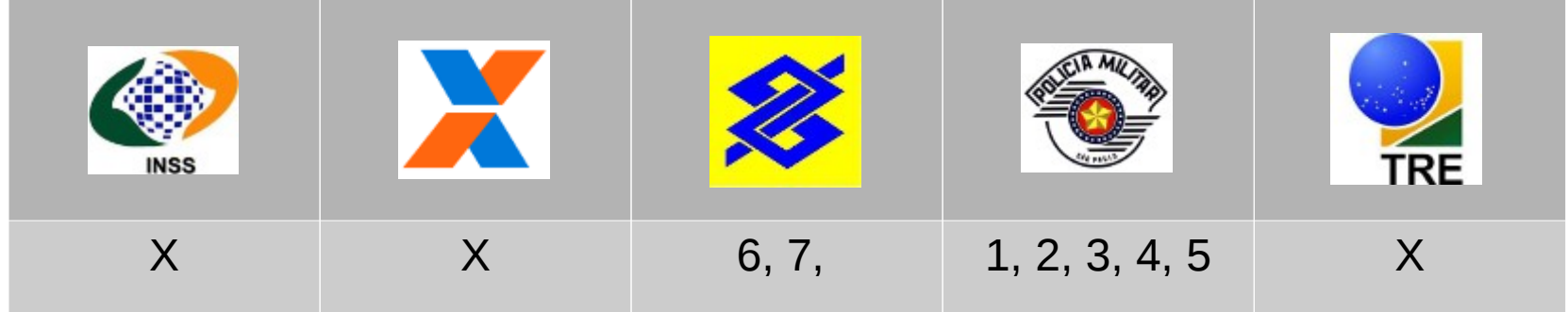

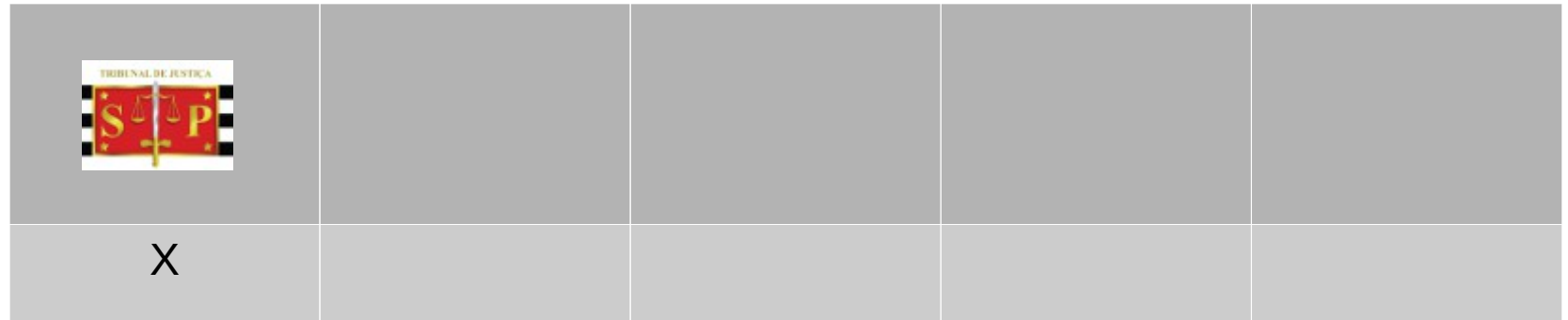

# O que é ?

*"O PowerPoint é um aplicativo visual e gráfico, usado principalmente para criar apresentações. Com ele, você pode criar, visualizar e mostrar apresentações de slides que combinam texto, formas, imagens, gráficos, animações, tabelas, vídeos e muito mais."*

Fonte [Microsof](http://office.microsoft.com/pt-br/powerpoint-help/tarefas-basicas-no-powerpoint-2010-HA101824346.aspx)

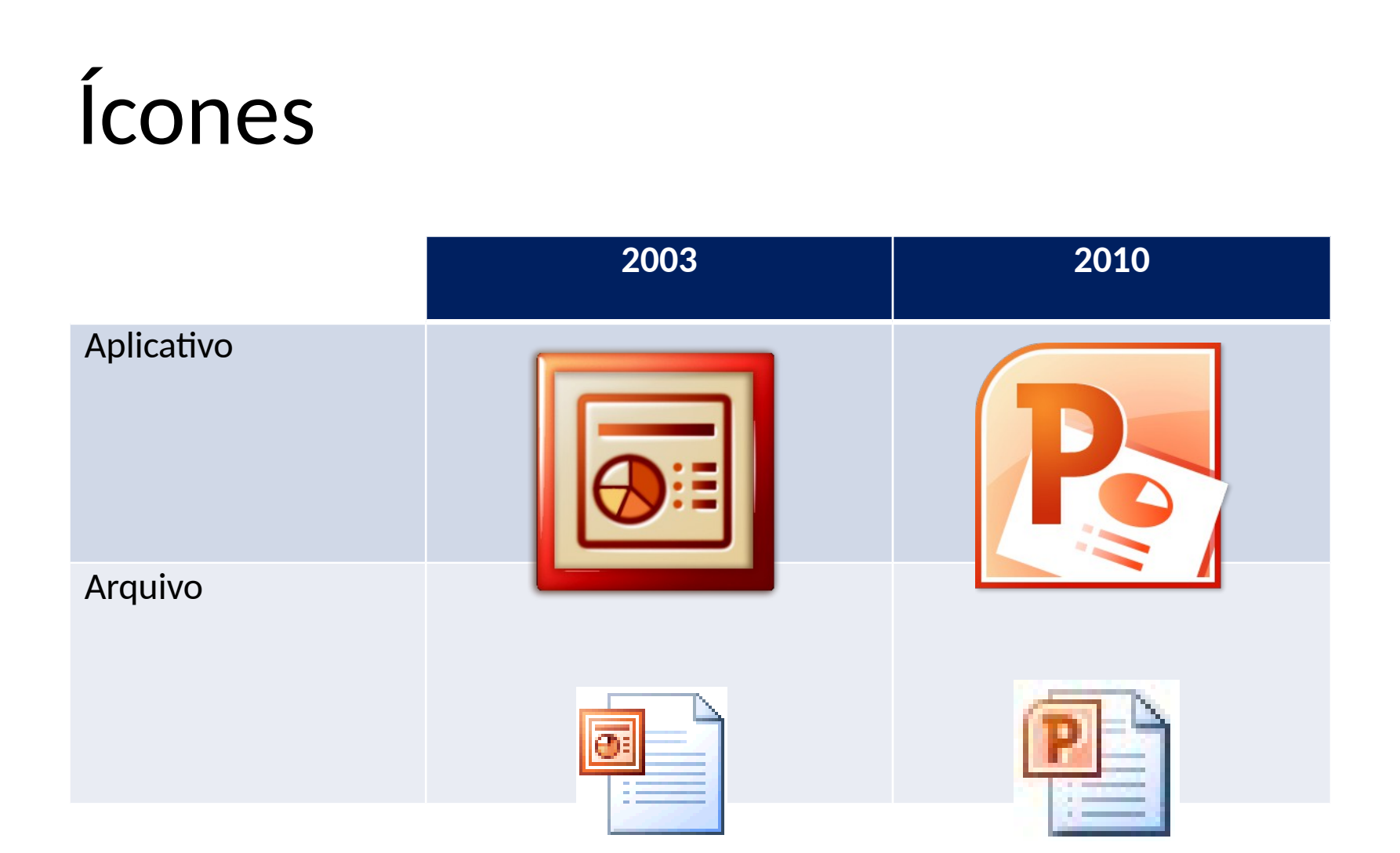

#### Características

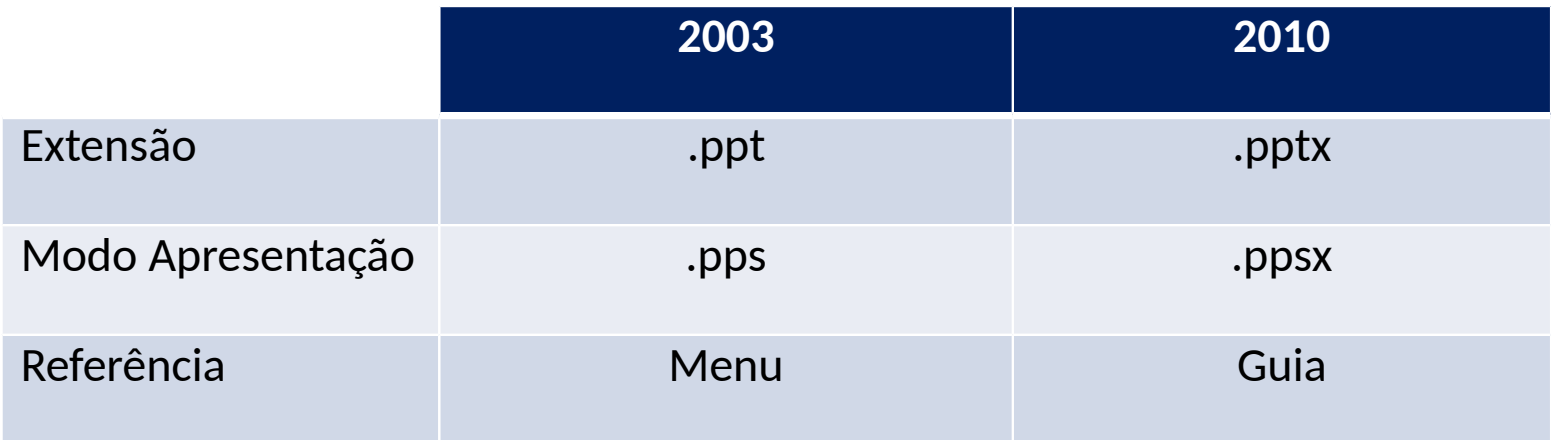

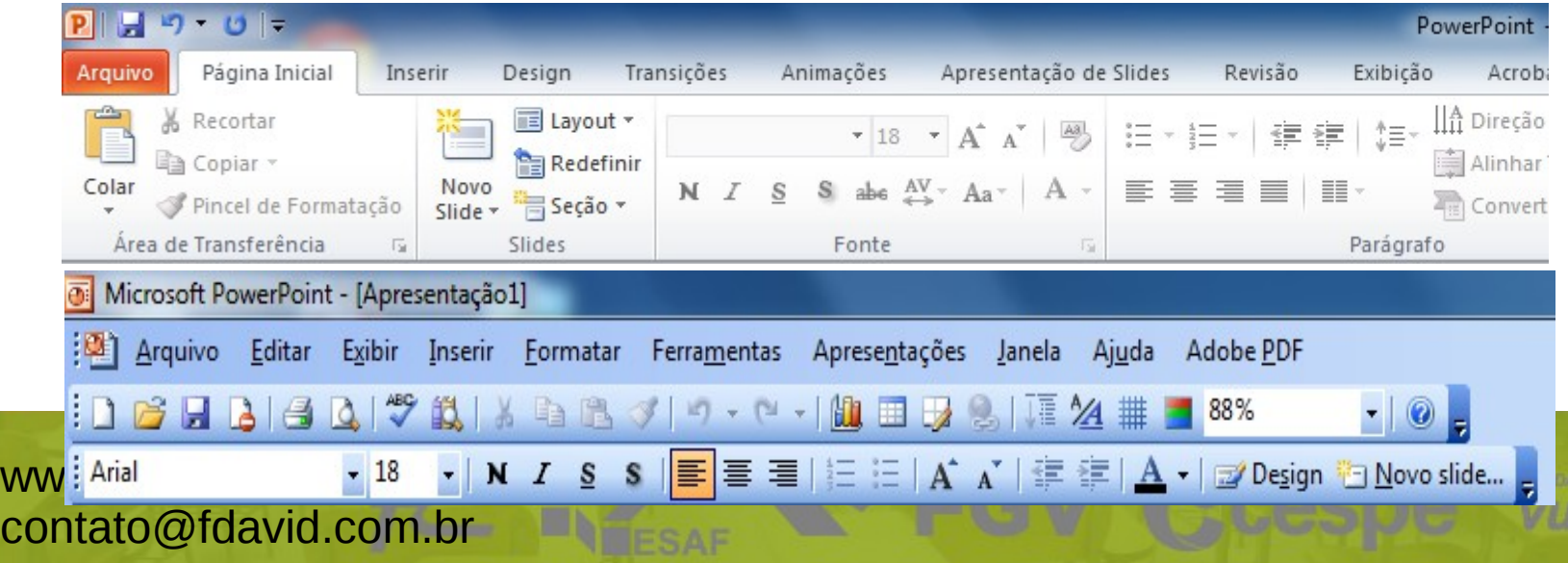

# Slide (Eslaide)

Uma apresentação é formada por um ou mais slides que são quadros contendo texto ou material multimídia, esses quadros se intercalam criando um fluxo contínuo de conteúdo.

Criar um novo slide é um processo simples, sendo necessário somente selecionar o layout desejado.

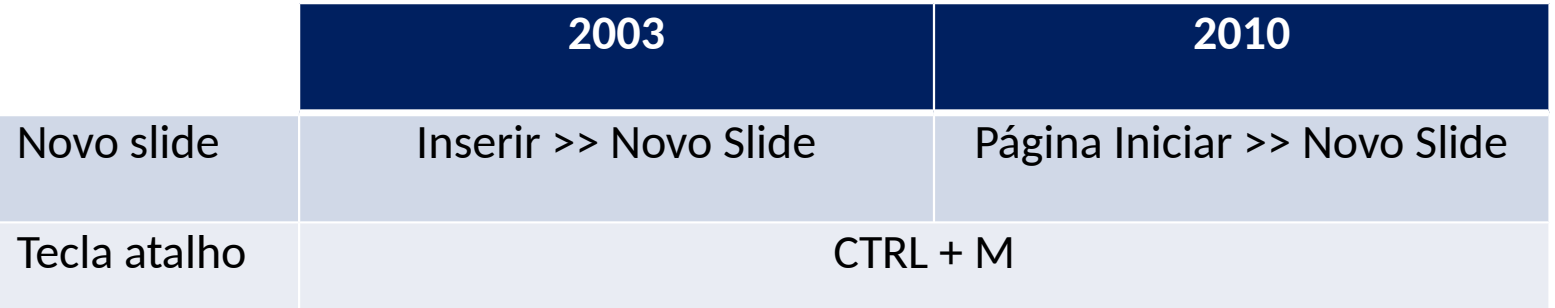

# Layout (Leiaute)

É um esboço mostrando a distribuição de cada elemento no slide, onde ao selecionar um layout já fica definido onde se deve incluir texto, imagem, tabela etc.

O layout não é definitivo e pode ser alterado para cada slide ou ajustado manualmente conforme a necessidade.

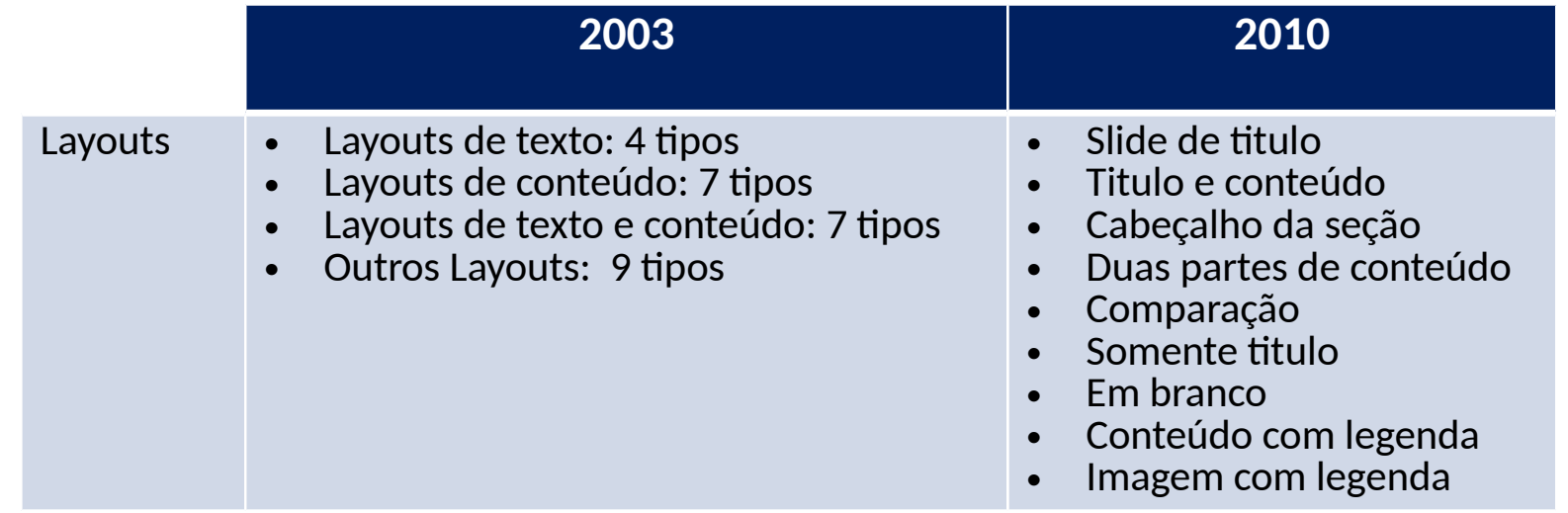

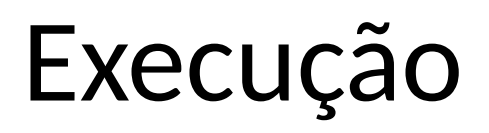

O PowerPoint ao ser iniciado entra no modo Normal onde é possível criar e editar slides, para dar inicio a apresentação é necessário passar para o modo Apresentação de slides.

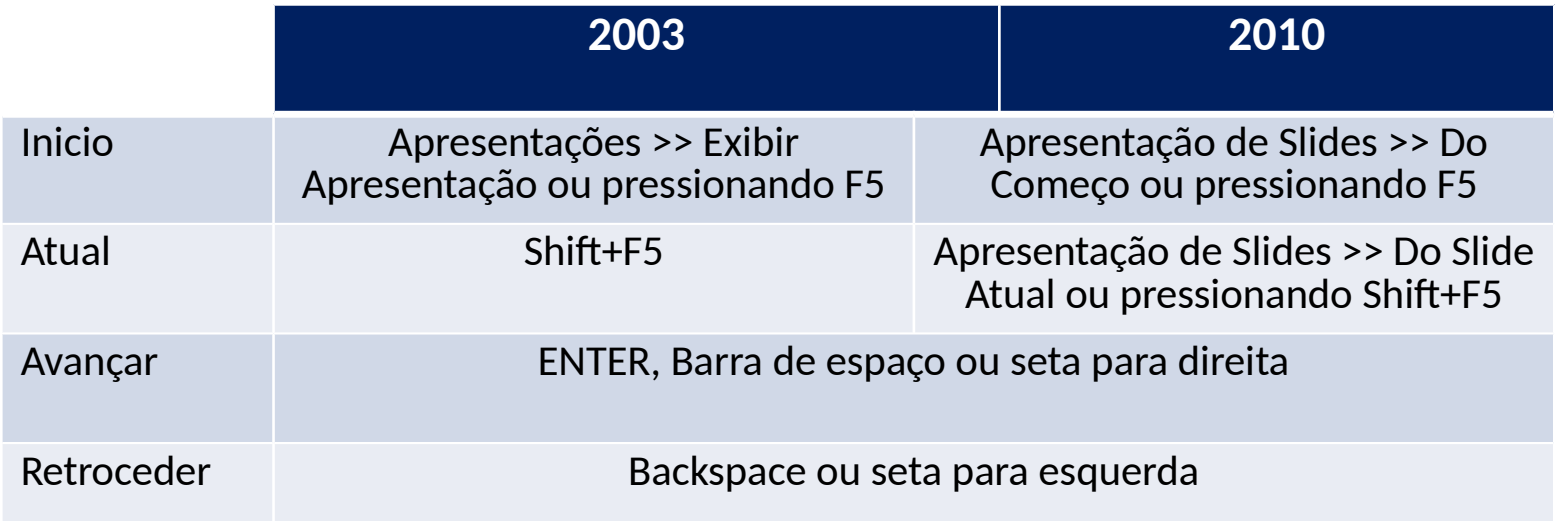

# Modo de exibição

O PowerPoint possui 3 modos básicos de exibição: Normal, Classificação de Slides, Anotações onde para se alternar entre modos pode-se utilizar os ícones na barra de status ou pelo menu/guia.

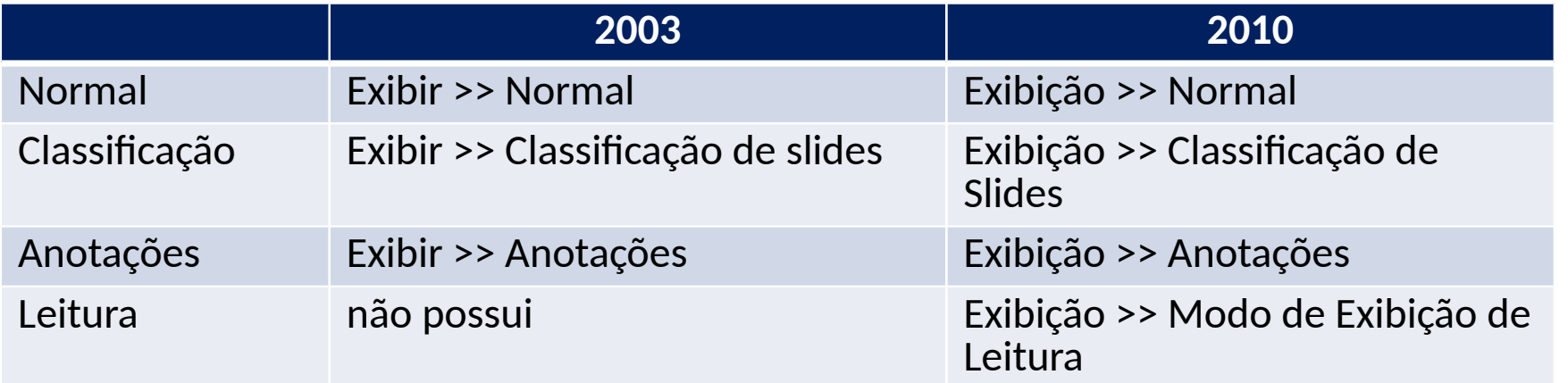

## Plano de fundo

Podemos configurar o plano de fundos dos slides com uma cor sólida, cor gradiente, uma textura ou uma figura qualquer.

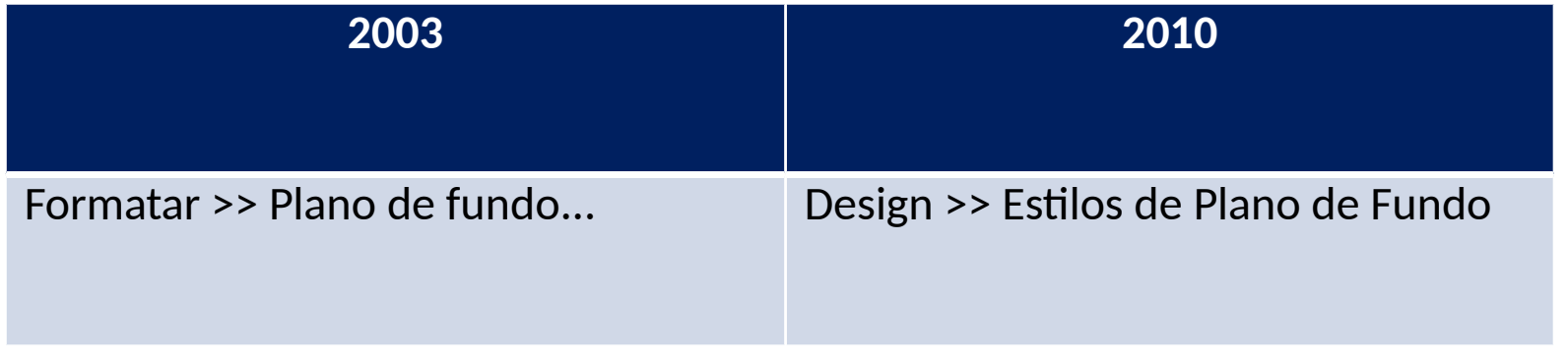

#### Temas

*"Um conjunto de elementos de design unificados para fornecer uma aparência ao documento usando cores, fontes e elementos gráficos."* Fonte [Microsof](http://office.microsoft.com/pt-br/powerpoint-help/o-que-e-um-tema-HA010338417.aspx)

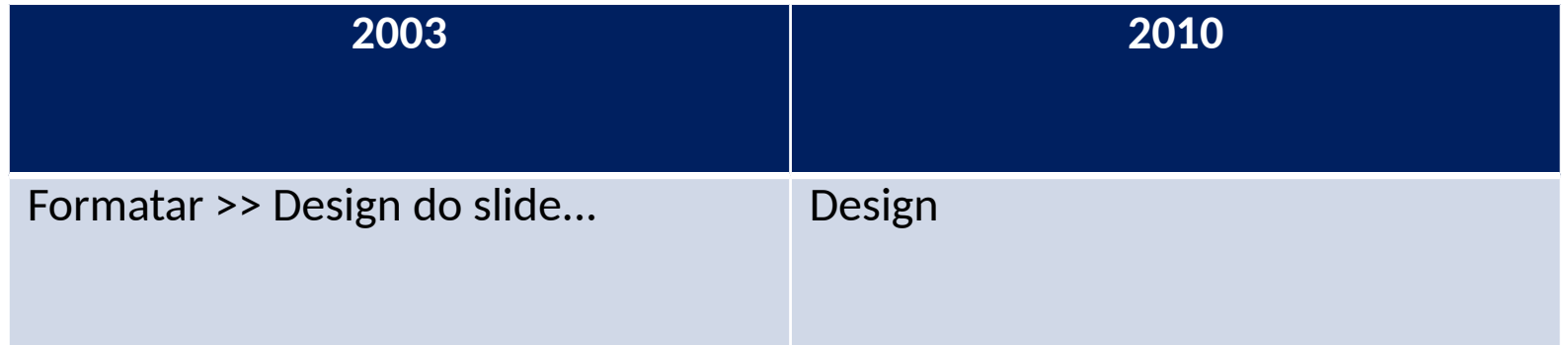

## Slide mestre

*"Um slide mestre é o slide principal em uma hierarquia de slides que armazena todas as informações sobre o tema e os layouts de slide de uma apresentação, inclusive o plano de fundo, a cor, as fontes, os efeitos, os tamanhos de espaços reservados e o posicionamento."* Fonte [Microsof](http://office.microsoft.com/pt-br/powerpoint-help/o-que-e-um-slide-mestre-HA010280572.aspx)

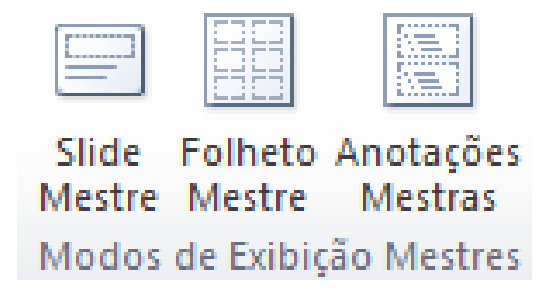

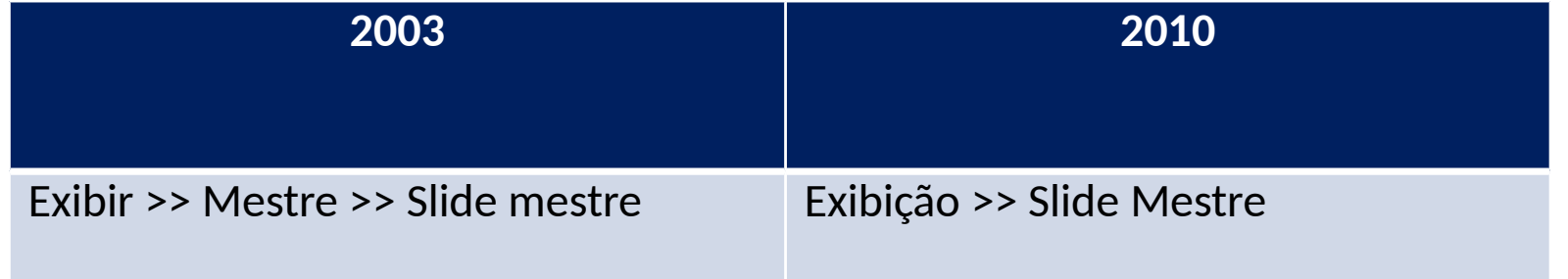

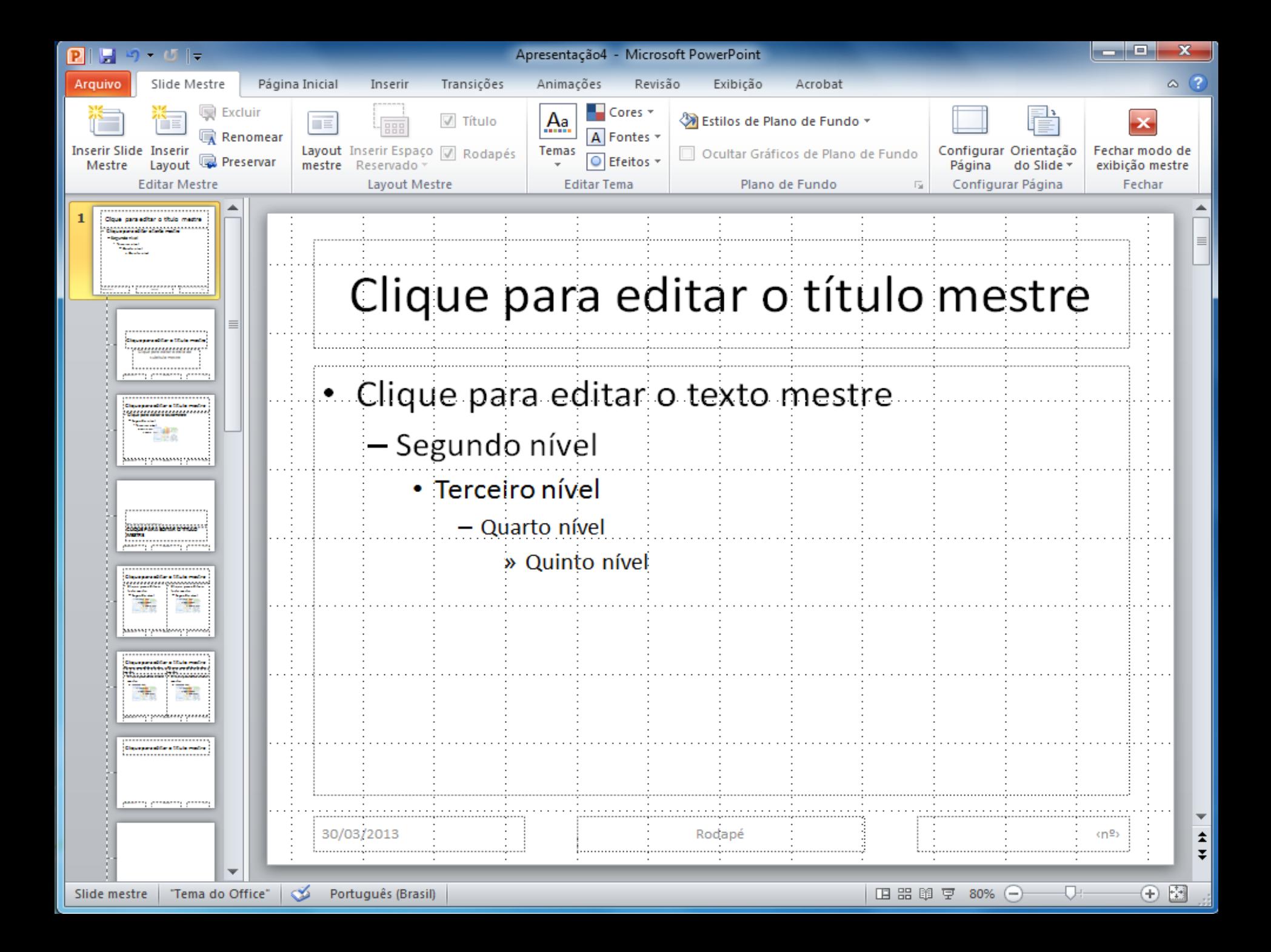

# Transição

*"As transições de slide são os efeitos semelhantes a animação que ocorrem no modo de exibição Apresentação de Slides quando você move de um slide para o próximo. É possível controlar a velocidade de cada efeito de transição de slides e também adicionar som."*

Fonte [Microsof](http://office.microsoft.com/pt-br/powerpoint-help/adicionar-transicoes-entre-slides-HA010107771.aspx)

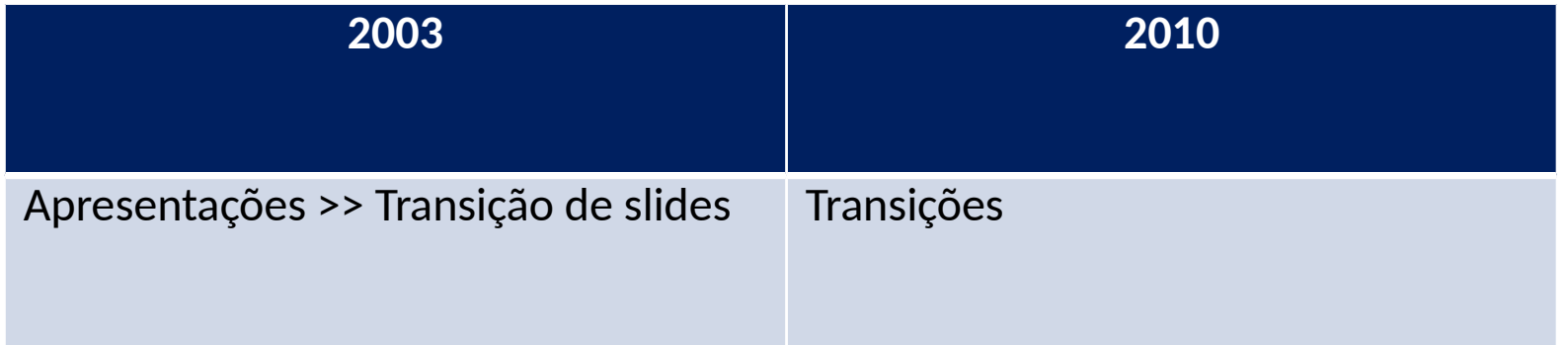

#### Testar intervalo

*"Usando uma apresentação de auto execução, você pode comunicar suas informações sem um apresentador... é possível configurar uma apresentação para execução autônoma em um estande... ou pode enviar um CD com uma apresentação de auto execução para um cliente."*

Fonte [Microsof](http://office.microsoft.com/pt-br/powerpoint-help/criar-uma-apresentacao-de-auto-execucao-HA001234200.aspx?CTT=5&origin=HA010007217)t

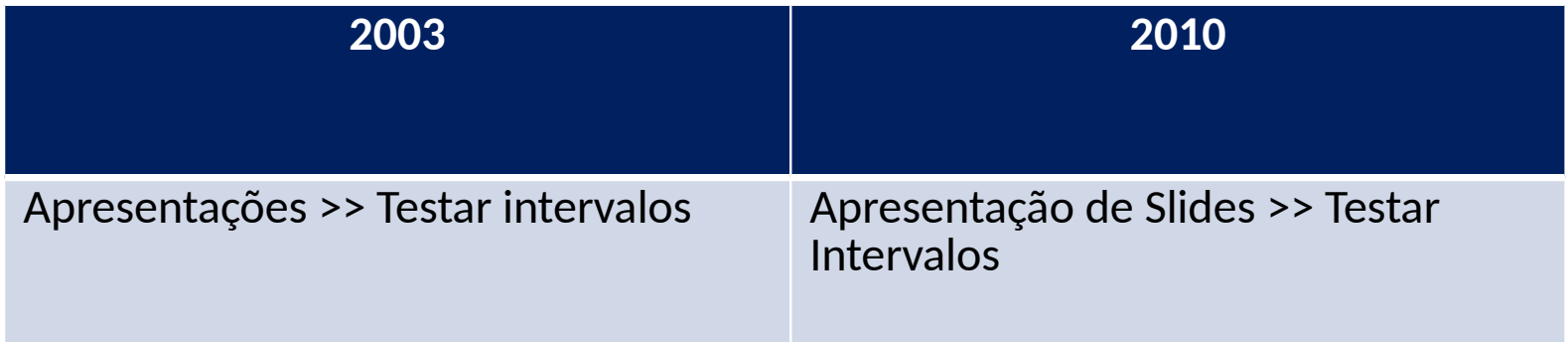

#### SmartArt

*"Um elemento gráfico SmartArt é uma representação visual de suas informações que você pode criar com rapidez e facilidade, escolhendo entre vários layouts diferentes, para comunicar suas mensagens ou ideias com eficiência."*

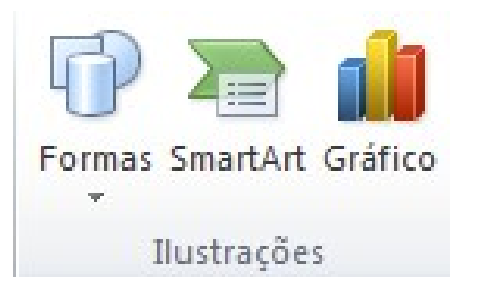

Fonte [Microsof](http://office.microsoft.com/pt-br/powerpoint-help/criar-um-elemento-grafico-smartart-HA001205867.aspx)t

O recurso SmartArt esta disponível somente para o PowerPoint 2010 na guia Inserir opção SmartArt, na versão 2003 é possível encontrar recurso similar no menu Inserir >> Diagramas, porém com bem menos opções.

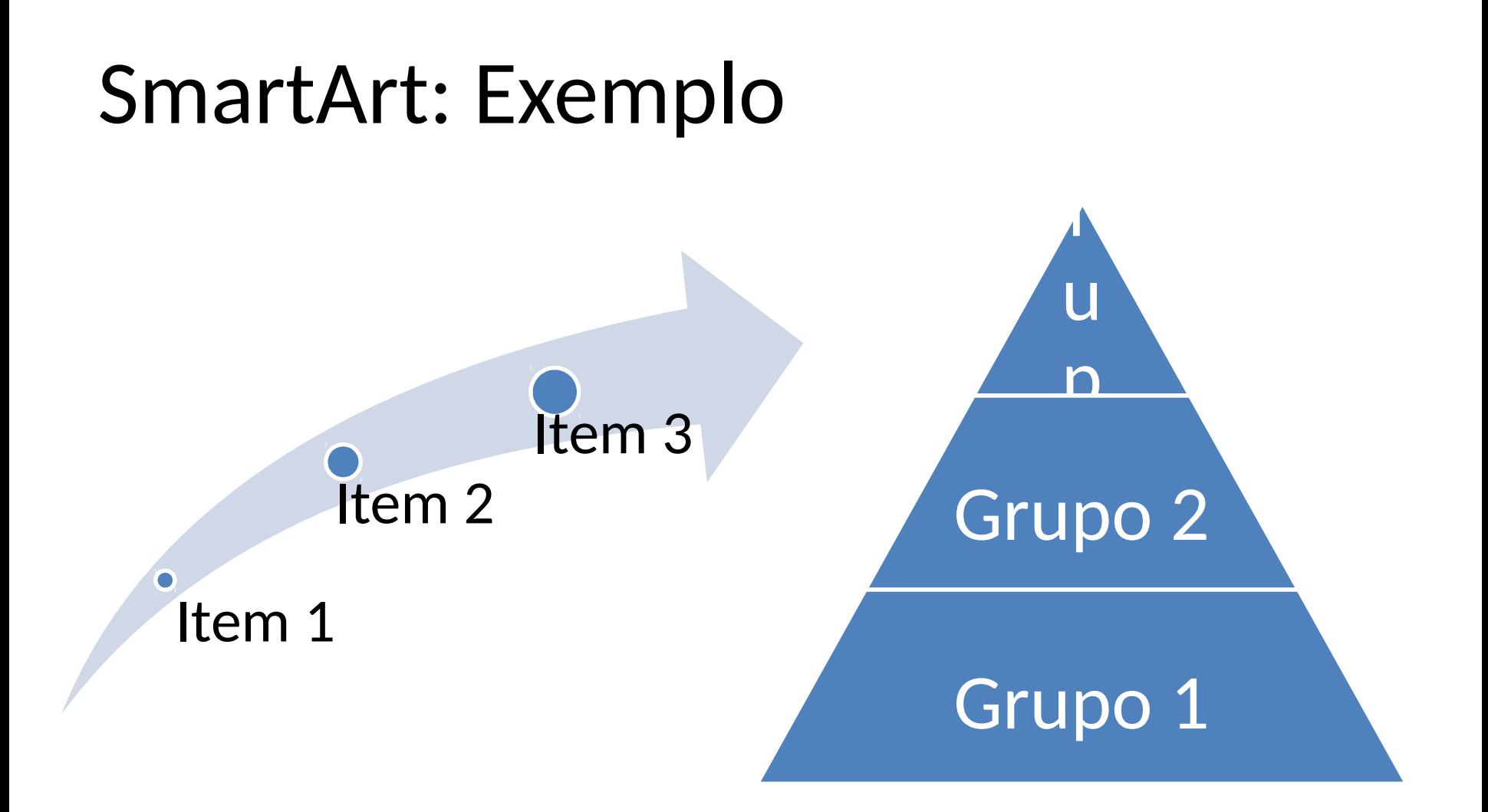

#### Formas

*"Você pode adicionar uma forma ao seu arquivo ou combinar várias formas para fazer um desenho ou uma forma mais complexa. As formas disponíveis incluem linhas, formas geométricas básicas, setas, formas de equação, formas de fluxograma, estrelas, faixas e textos explicativos."*

Fonte [Microsof](http://office.microsoft.com/pt-br/powerpoint-help/adicionar-alterar-ou-excluir-formas-HA010354749.aspx)t

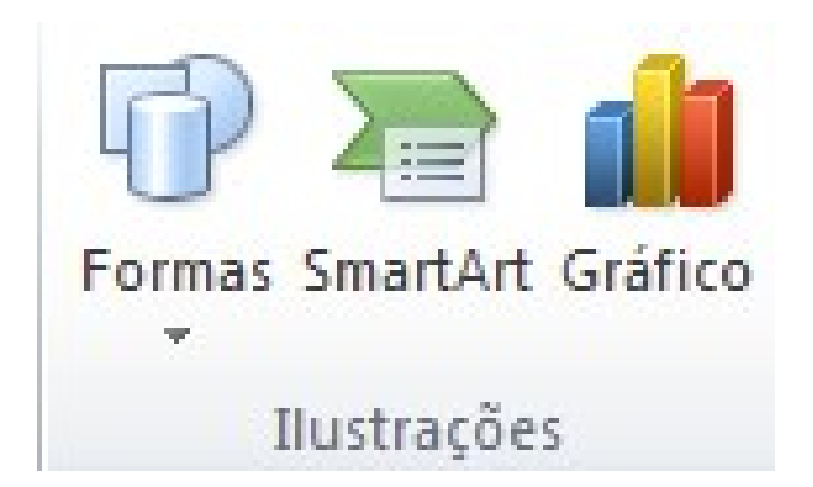

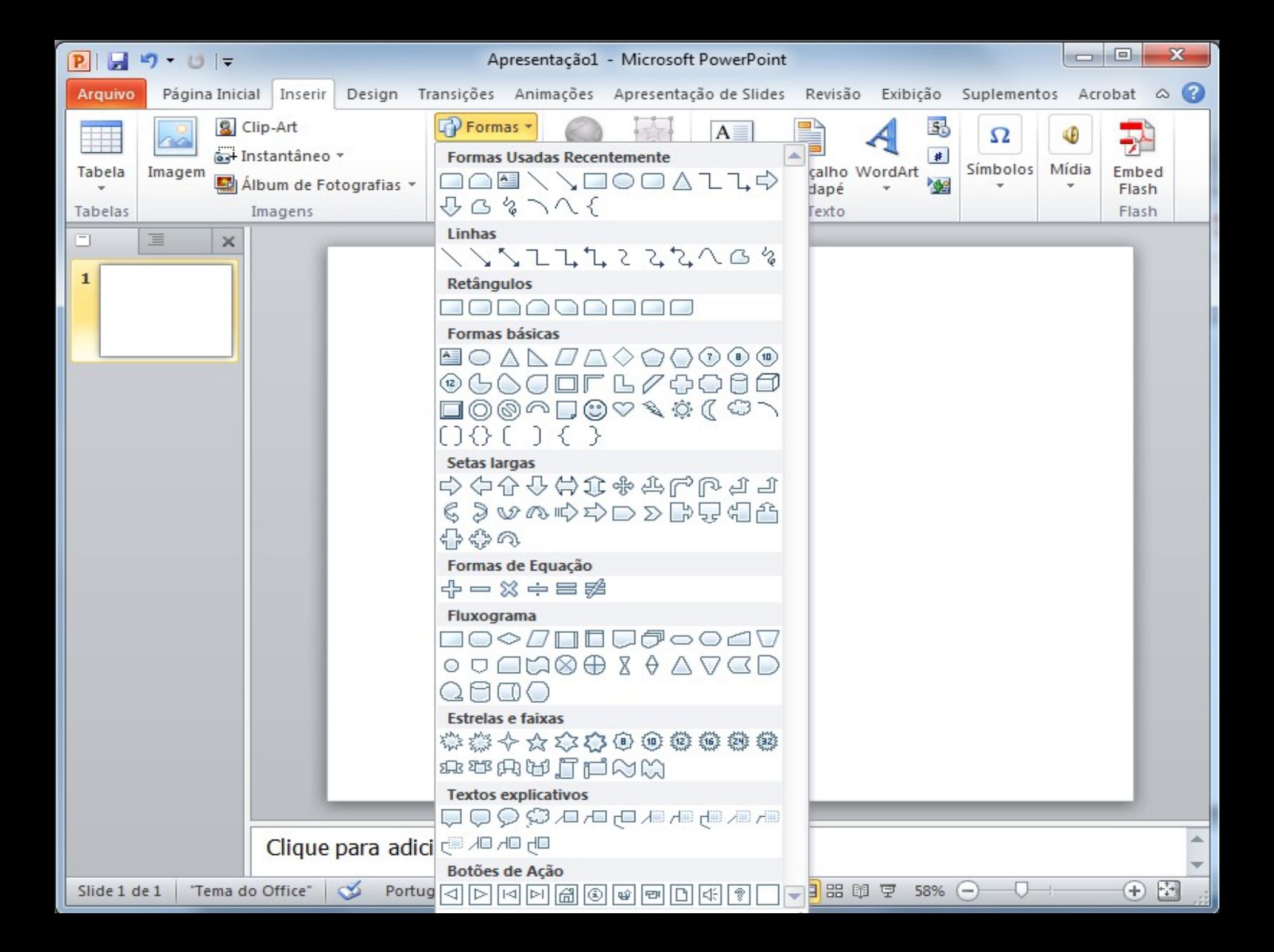

#### Forma: Para frente, para trás

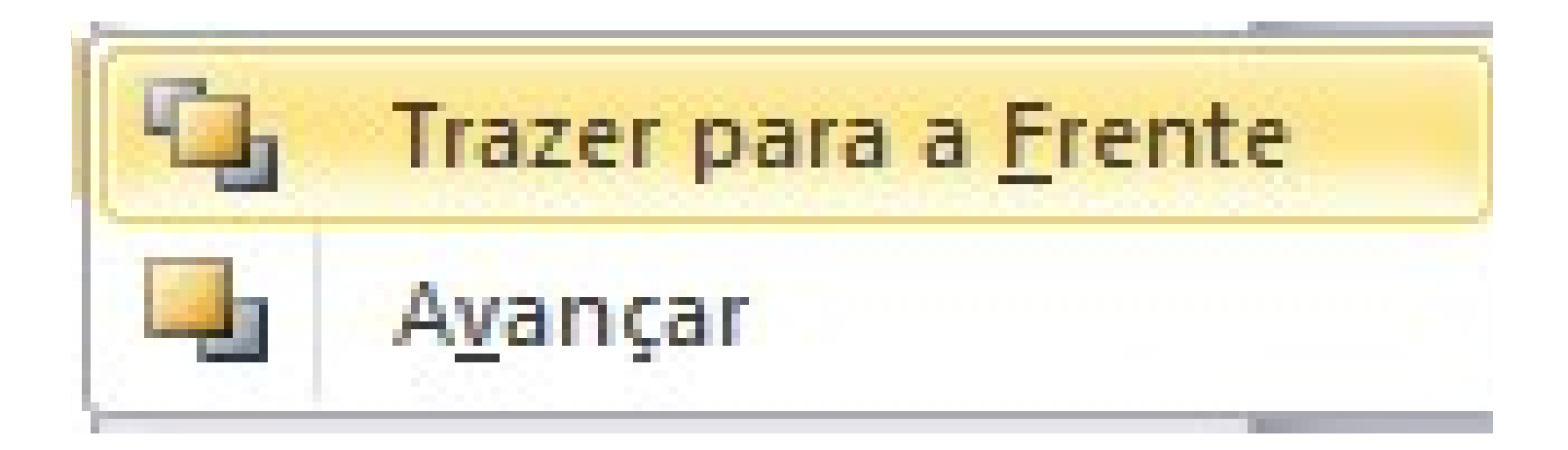

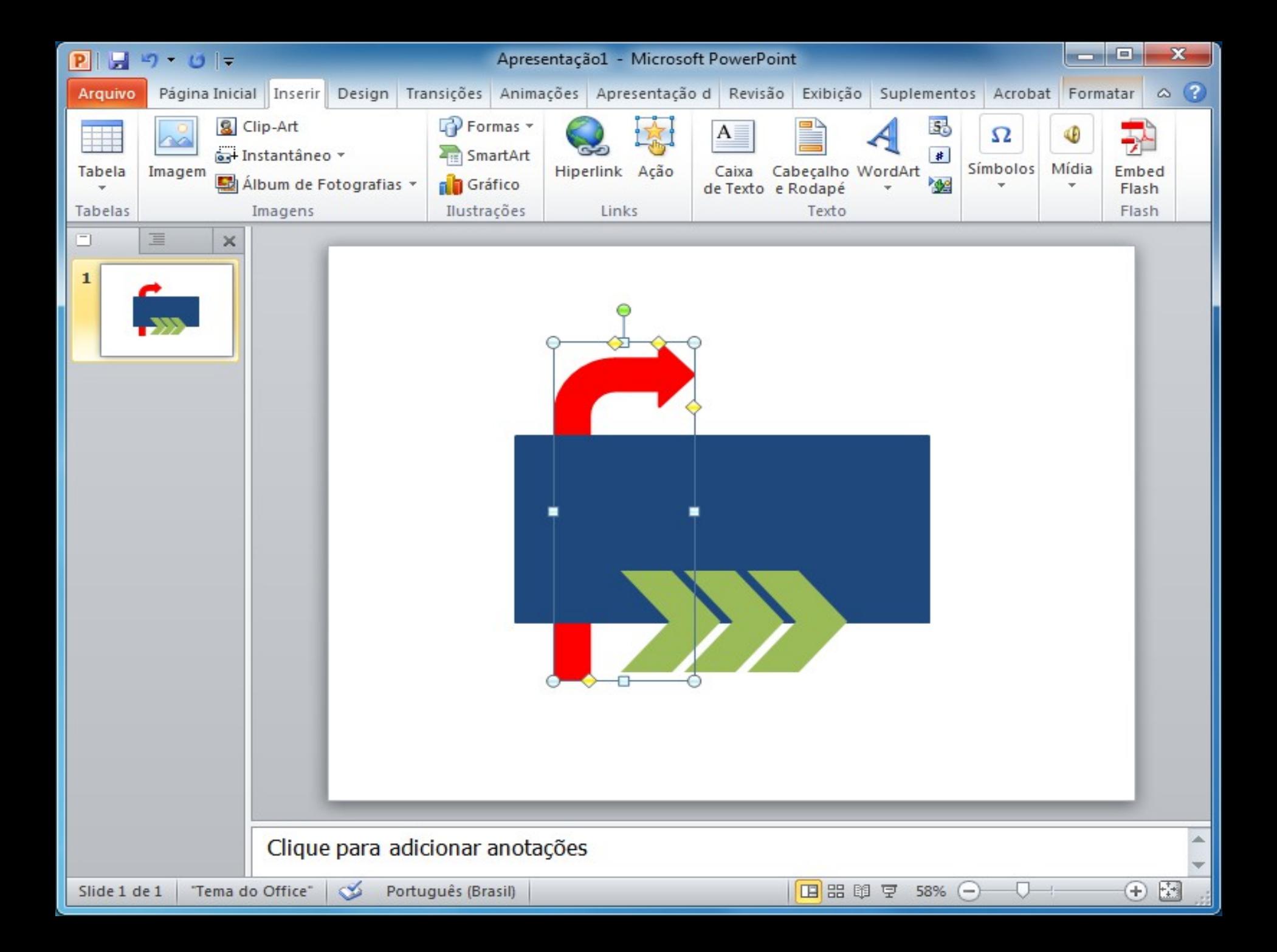

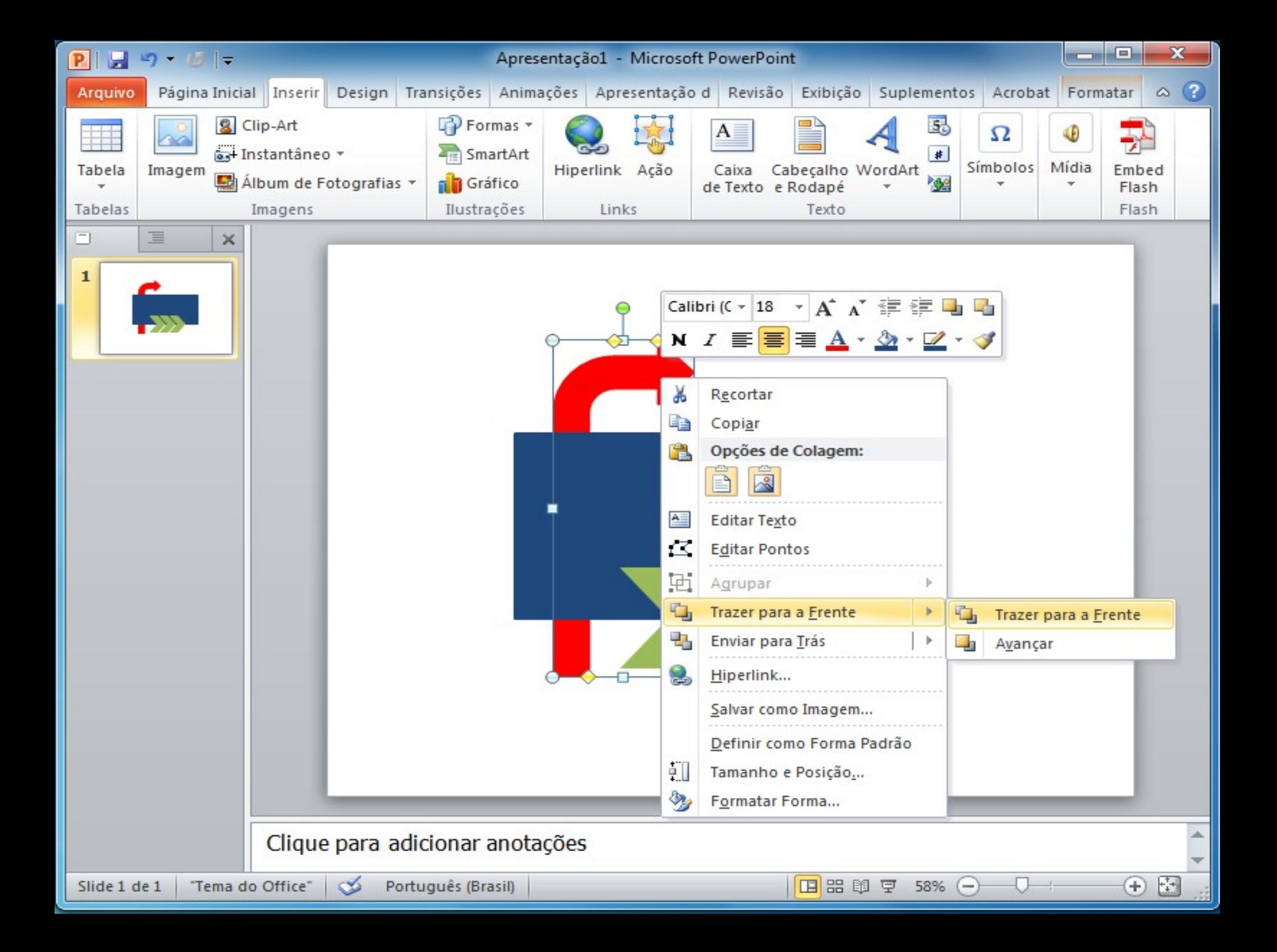

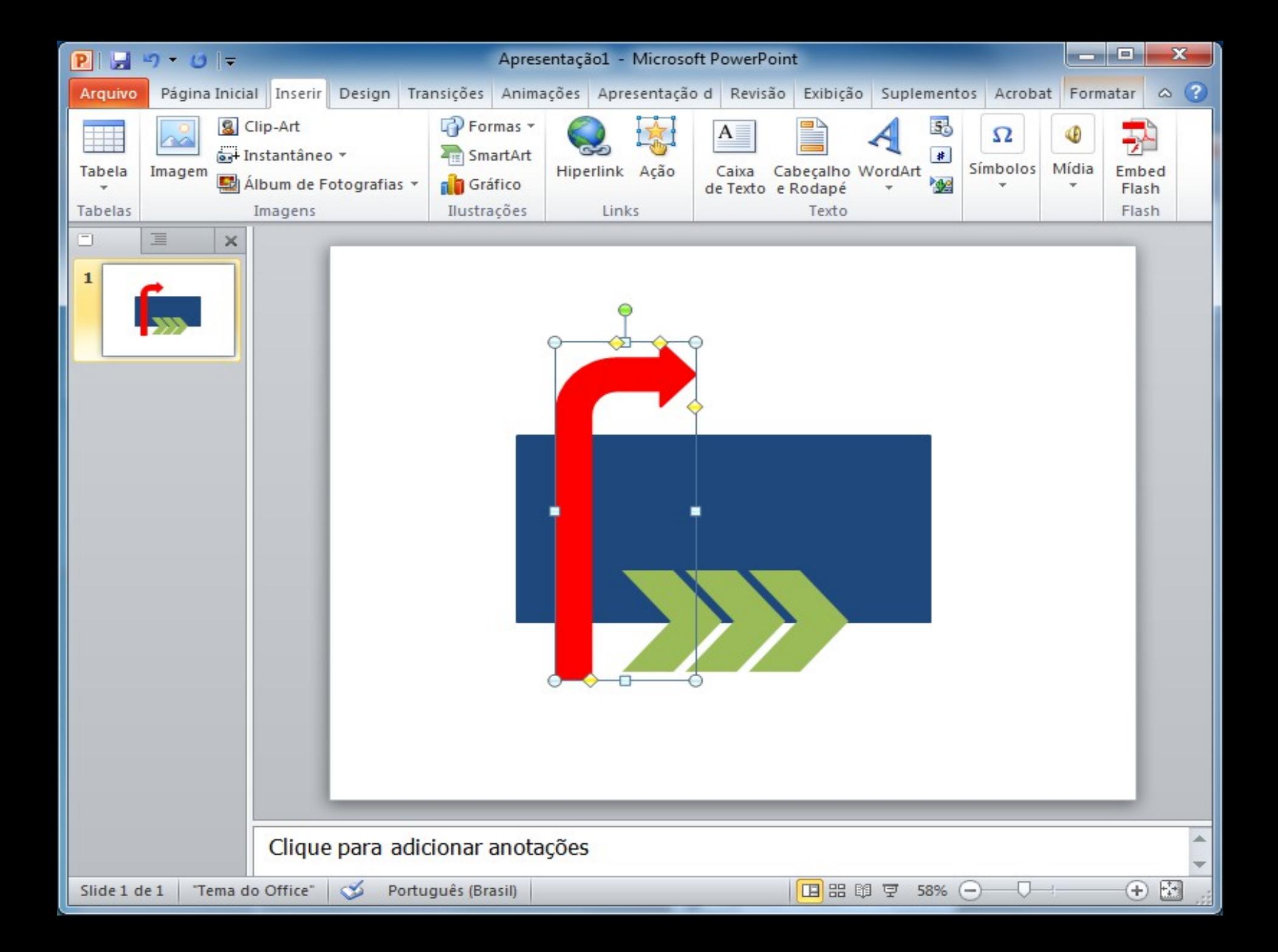

#### Forma: Agrupar

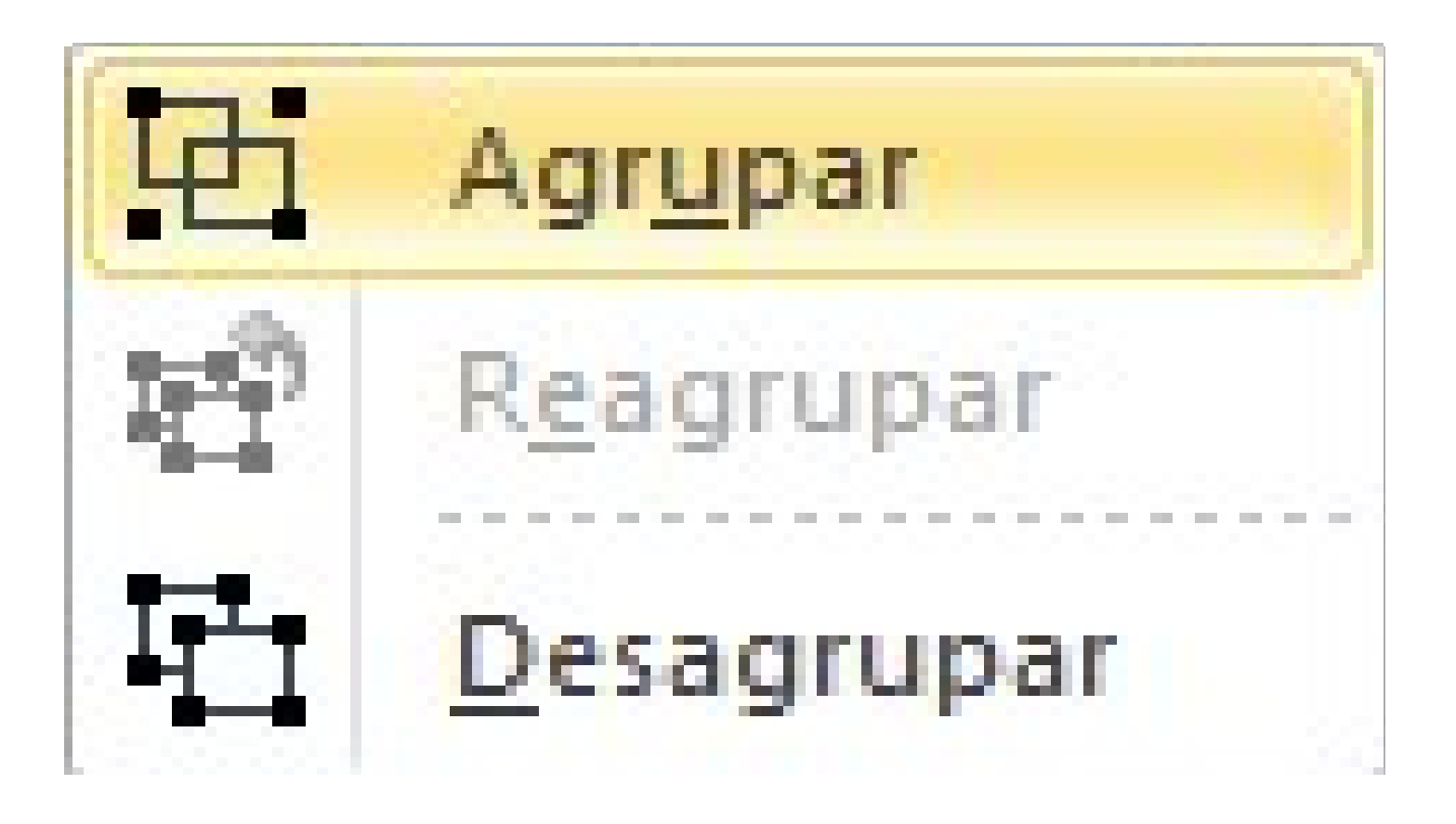

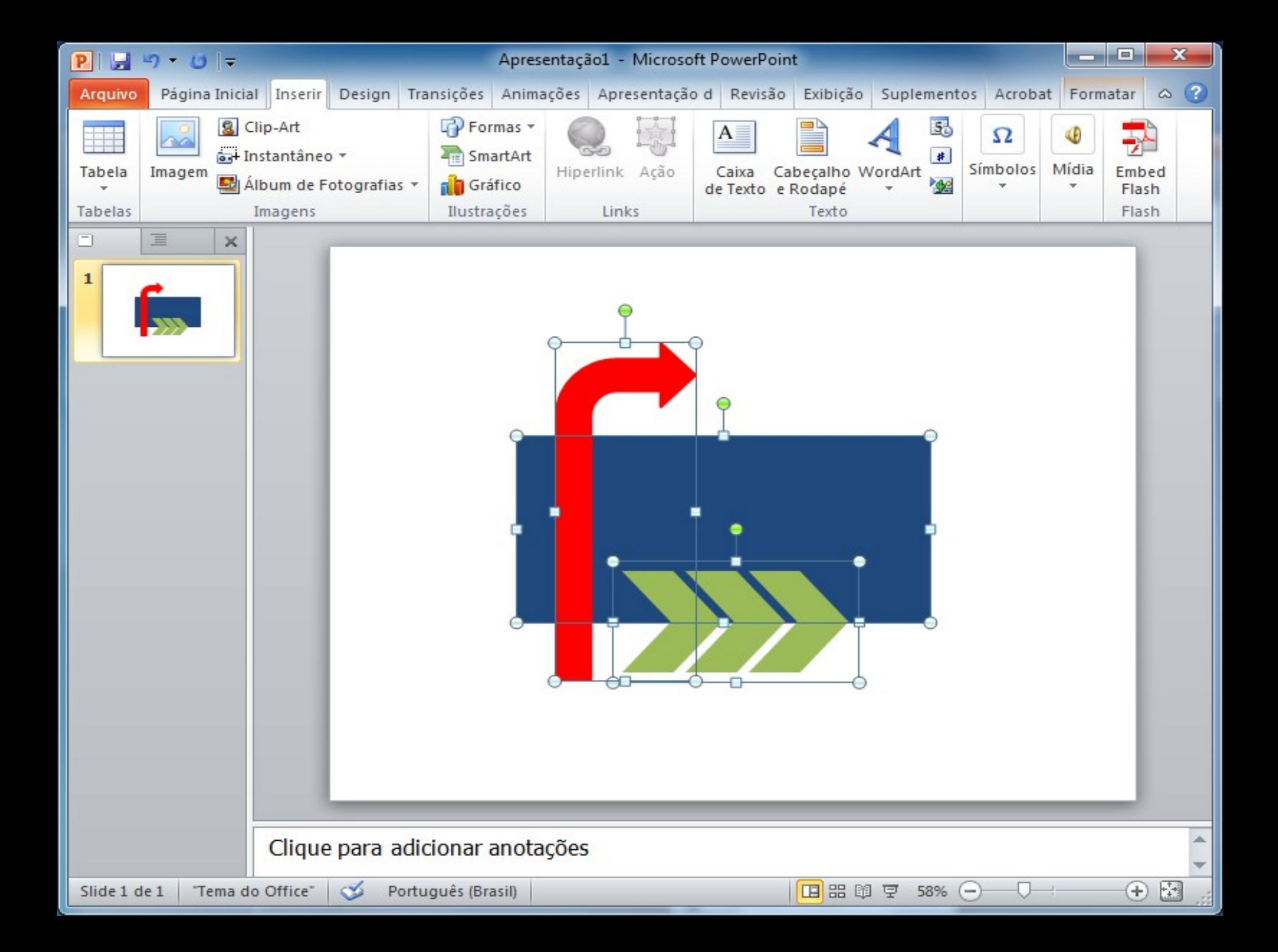

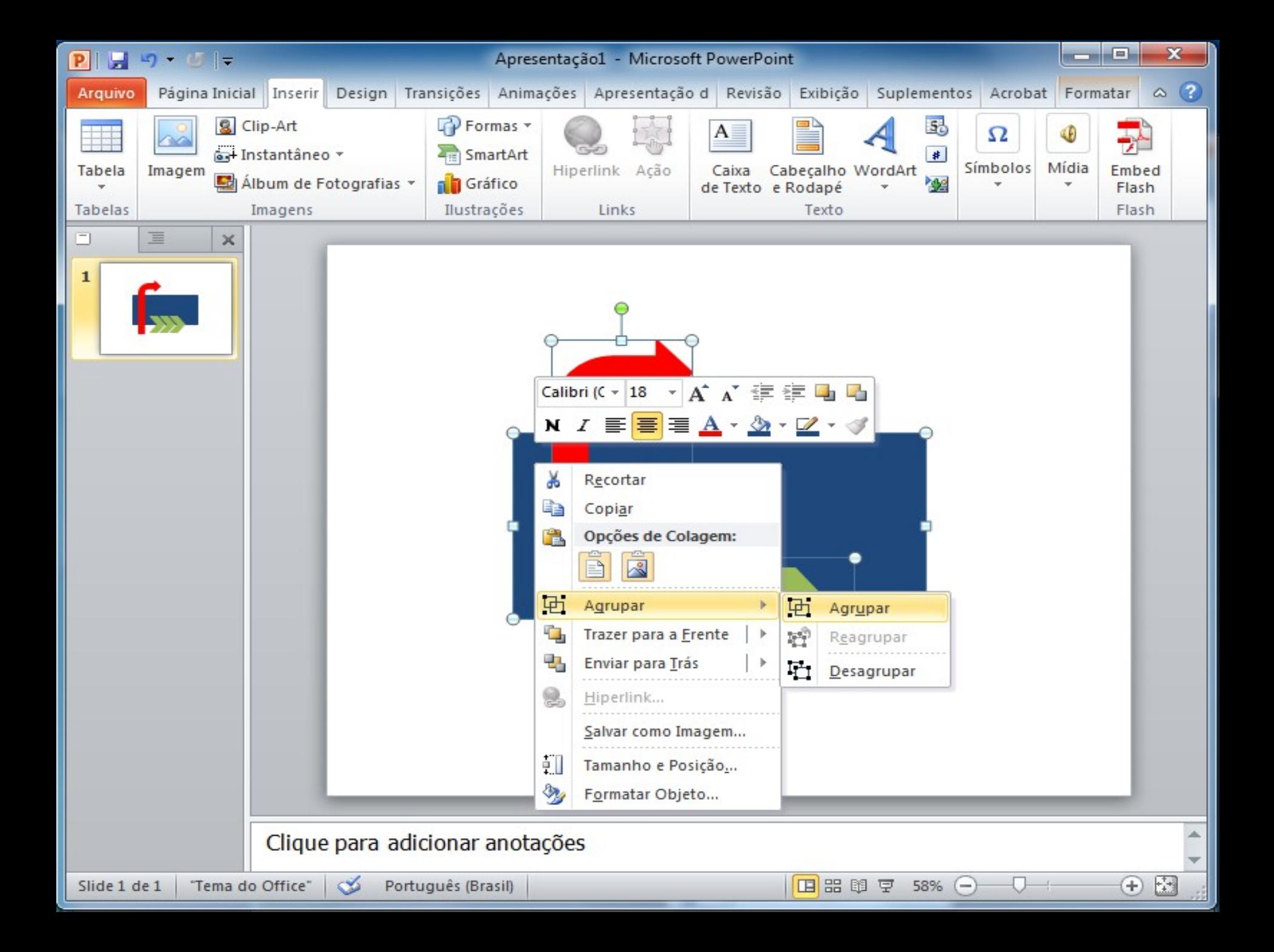

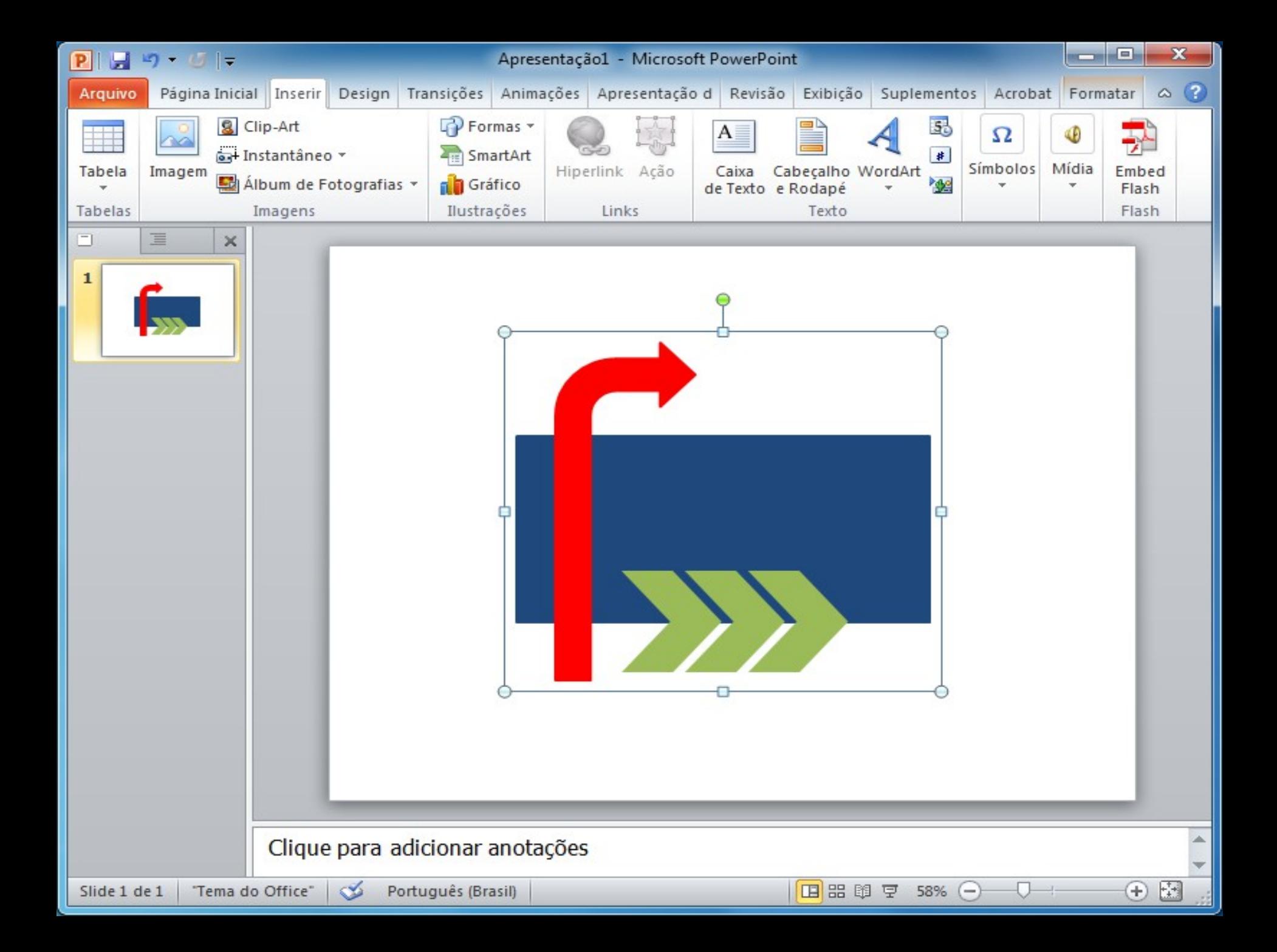

# Linhas de grade

*"As linhas de grade facilitam o alinhamento de formas e objetos ... oferecendo uma dica visual em relação aos objetos e o slide, documento ou planilha. No Microsoft Office Excel 2007, a finalidade principal das linhas de grade é distinguir os limites da célula."*

Fonte [Microsof](http://office.microsoft.com/pt-br/powerpoint-help/exibir-e-usar-linhas-de-grade-e-guias-HA010235262.aspx)

#### Impressão Atalho CTRL + P

A impressão no Microsoft Office assim como na maioria dos aplicativos não tem grandes alterações, entretanto o PowerPoint traz alguns opções de seleção exclusivas, são elas:

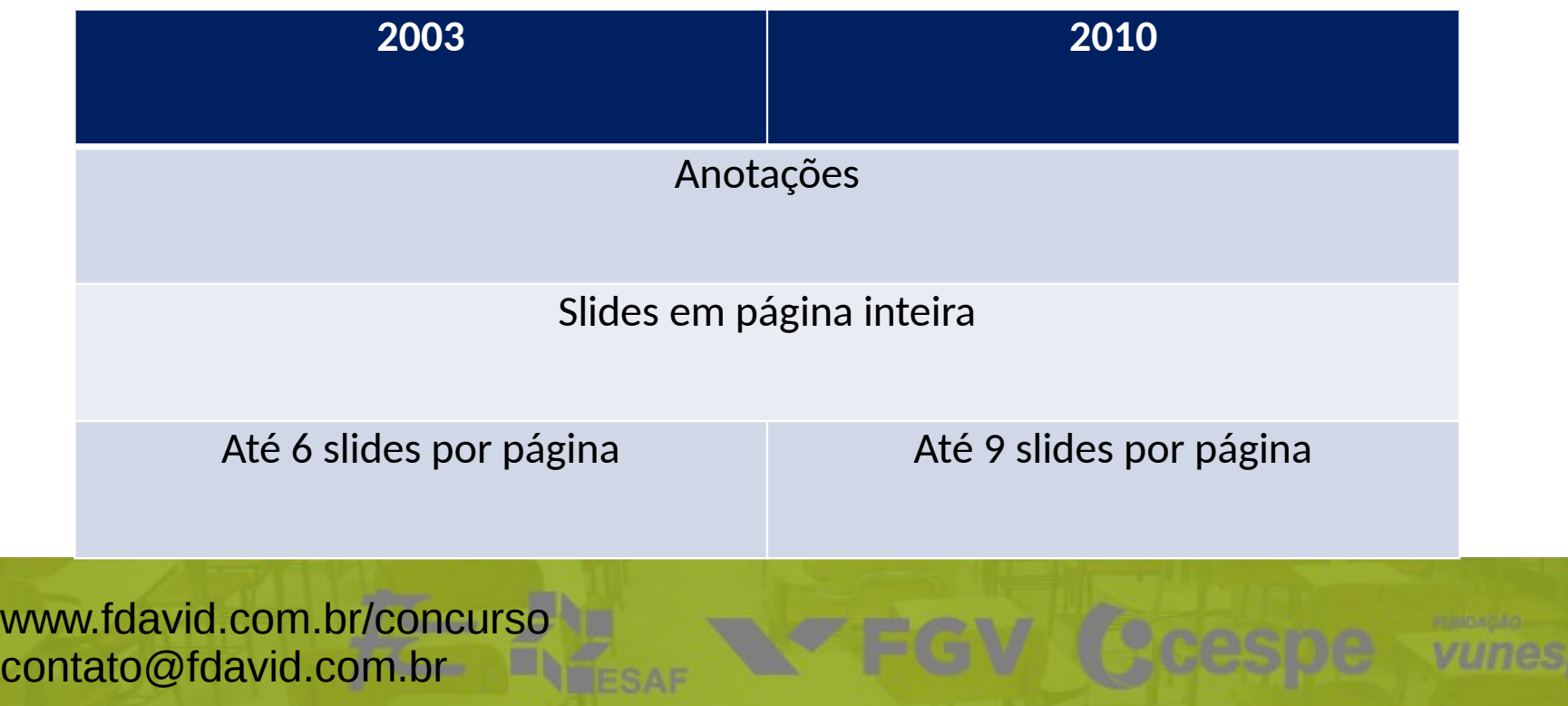

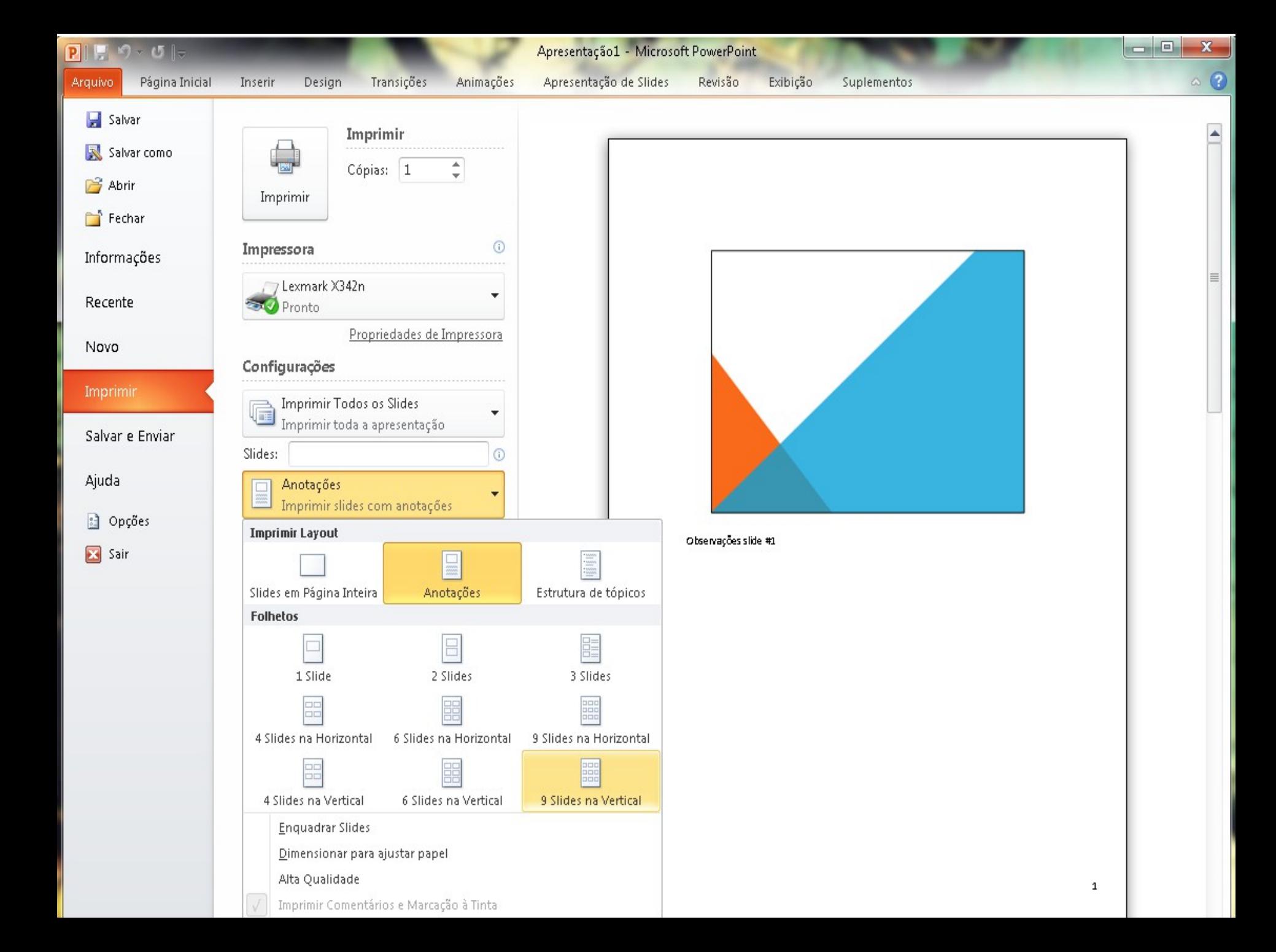

# Excluir/Ocultar slide

*"Se houver um slide de que você necessite em sua apresentação, mas você não deseja que ele apareça na apresentação de slides, é possível ocultá-lo."*

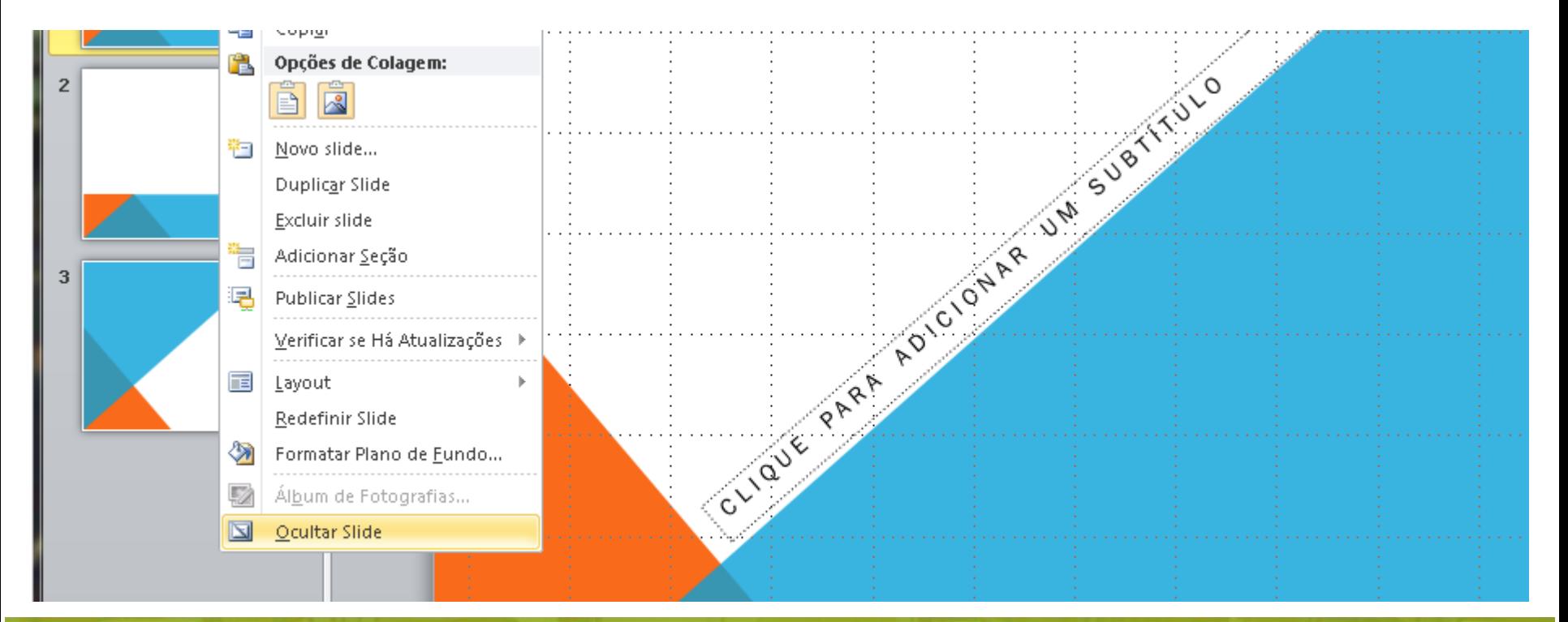